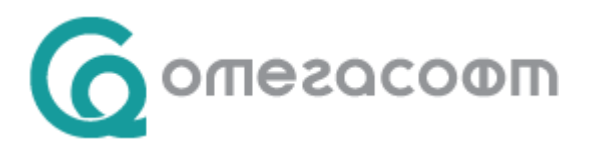

# **Работа със селекции в Омекс®2000**

Селекцията представлява предварително зададена група служители, отговаряща на даден критерий, с цел обособяването им при извършване на различни видове операции – групови обработки, отпечатване на документи, рекапитулации, универсални отчетни форми, осчетоводяване и т.н.

## **Видове селекции**

По своята същност те биват *стандартни* и *потребителски*.

**Стандартните селекции** са системни селекции генерирани автоматично от Омекс®2000 по твърдо зададени условия. Промяна в условията на стандартни селекции трябва да се извършва особено внимателно, тъй като това може да доведе до некоректни резултати в различни изходни документи и файлове. Системни селекции автоматично генерирани от Омекс®2000 не могат да бъдат изтривани.

При добавяне или промяна на стандартни селекции има опция "*Съхрани при месечно приключване*".

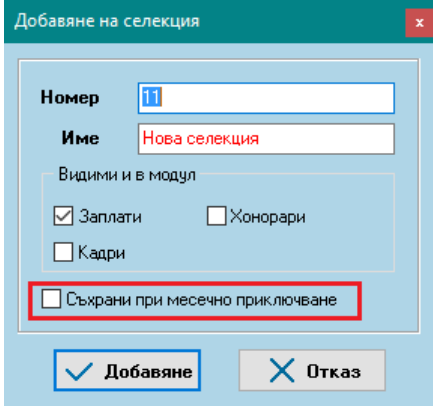

Опция Е маркирана за всички **системни** стандартни селекции, които се създават и поддържат от Омекс®2000. За стандартни селекции създадени от потребителя, е необходимо да се укаже (с поставяне на отметка), резултатите от кои стандартни селекции да бъдат съхранявани при месечно приключване, с цел генериране на рекапитулации за период по тези селекции. Поставянето на отметка е разрешено само при следните условия:

- Поставена е отметка на "*Съхраняване на резултати от стандартни селекции*" в меню Общи параметри;

- Селекцията е маркирана с видимост в модул Заплати;
- Селекцията е стандартна**;**

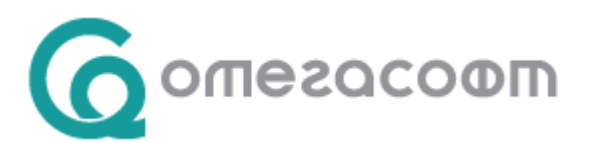

**Потребителските селекции** се създават и настройват от потребителя като той сам избира условията, на които трябва да отговарят служителите.

**Селекции по звена –** селекции по избрани от потребителя звена;

Така създадените селекции по звена могат да се местят в Стандартни или Потребителски селекции съобразно необходимостта на потребителя за генериране на информация (например за генериране на страници в Общо осчетоводяване и др.).

При избор на меню "Селекции" се извежда форма "Селекции", която служи за визуализиране на съществуващите селекции, както и тяхното редактиране, добавяне, преместване и изтриване. Тези операции се извършват с бутоните, изведени в два реда над списъка със селекции.

Бутоните за работа във форма "Селекции" са групирани в две групи – бутони за работа със селекциите (в секция "Селектори" в горната част на прозореца) и бутони за работа с условията на селекциите (в секция "Условия" в долната част на прозореца).

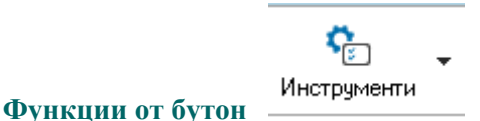

"Преизчисляване на селекции" - След нейното изпълнение, генерирането на различни изходни документи става бързо. Когато е извършена промяна в настройките на системата и след това се налага работа със селекции и документи, Омекс®2000 извежда подсещащо съобщение за необходимостта от изпълнение на тази функция преди всички останали действия.

"**Проверка**" - служи за проверяване на верността на условията на селекциите в текущия прозорец (потребителски или стандартни). След натискане на бутона на мишката върху него, приложението стартира проверката, и като резултат извежда в текстов файл на екрана списъка на селекциите, грешките в условията (ако има такива) и броя на служителите, отговарящи на критериите на всяка селекция.

**"Списък на селекции" -** извежда в текстов файл на екрана имената и условията на селекциите в текущия прозорец (потребителски или стандартни).

"Прегенериране на стандартни селекции" - прегенерира стандартните селекции като добавя автоматично липсващи условия към съществуващи селекции или добавя нови, които ги няма в списъка. Когато това е свързано с нова версия на Омекс®2000 , това е изрично упоменато в "Какво ново".

"Създаване на селекции по звена" – тази функция е достъпна само за селекции "По звена" и служи за автоматично добавяне на селекции по избрани от потребителя звена".

"Създаване на селекции по допълнителни условия" - тази функция е достъпна само за потребителски селекции и служи за автоматично добавяне на селекции по избрани от потребителя допълнителни полета".

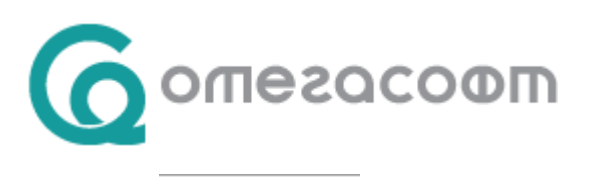

**Бутон** Резултат - извежда служителите и техния брой, съответстващ на условията на избрана селекция – стандартна или потребителска; От този бутон се указва дали в резултата да влизат или не напусналите служители или само архивираните;

## **Задаване на условия**

€

Задаването на условия се осъществява чрез натискане на бутон <Добавяне> или <Промяна>, а изтриване на условие – с бутон <Изтриване>. В изведения прозорец "Условие", от секция "Вид данни – списък полета " се избира вида данни, които ще участват за формиране на условие. В дясната секция на прозореца се избират функциите на условията за създаване на селекцията. Потвърждаване се извършва с бутон <ОК>, а отказ от направени промени – с бутон <Отмяна>.

**Всяка селекция може да има повече от едно условие.** При добавяне на условие след първото, в дясната част се извеждат за избор логически оператори за свързване на условия:

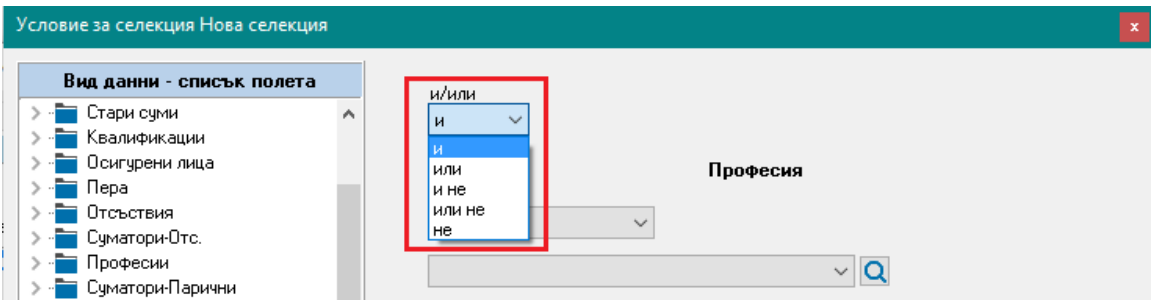

"и" се използва, когато са необходими едновременно две или повече условия да бъдат вярни, за да се получи резултат от селекцията;

"или" се използва, когато се изисква поне едно от две или повече условия да бъде вярно, за да се получи резултат от селекцията;

След избор на логическия съюз (и, или и т.н.) според това дали в избраното условие участват данни за сума, текст, дата, избор и т.н., следва избор на допълнителни опции като например:

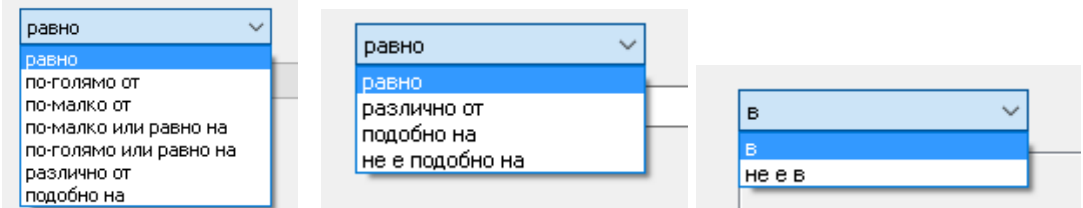

При избор на условие от тип "Дата" следват различни варианти за нейното конкретизиране:

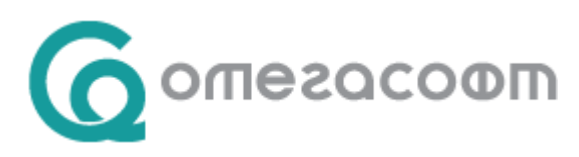

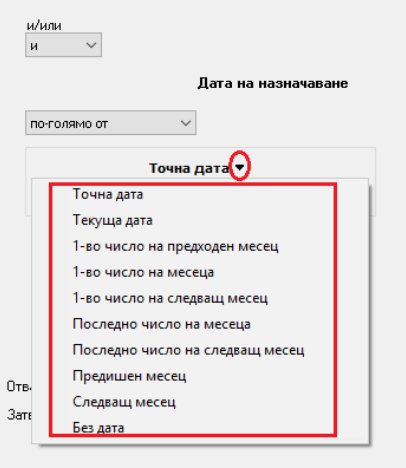

# **Примери:**

*Пример 1: Селекция за "Назначени служители през календарната 2023 г."*

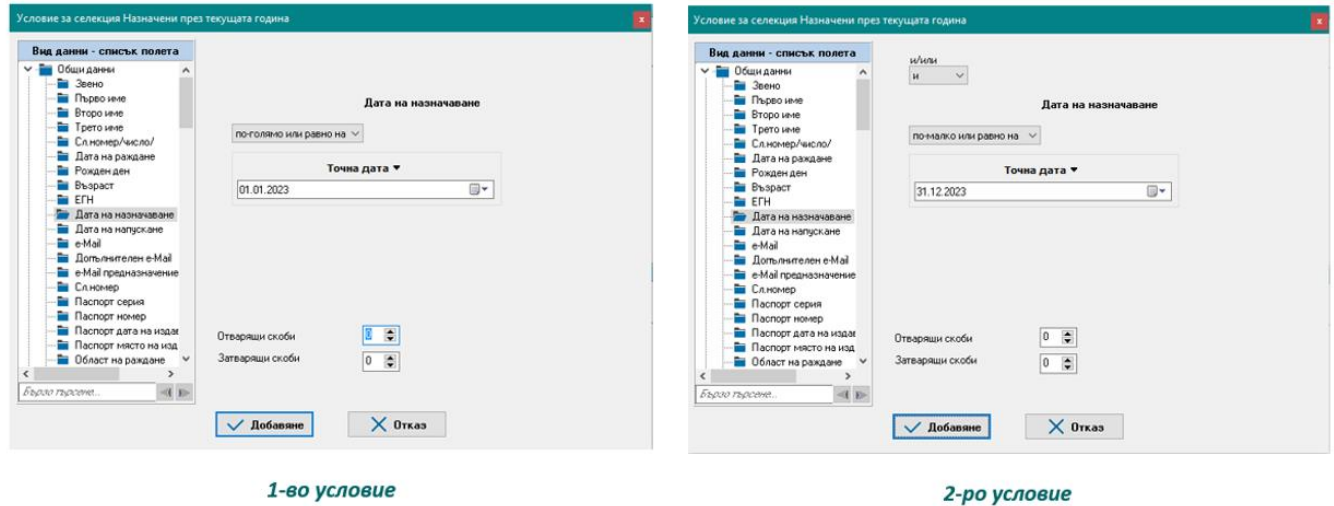

След добавяне и запис на промените, условията на селекцията трябва да изглеждат така:

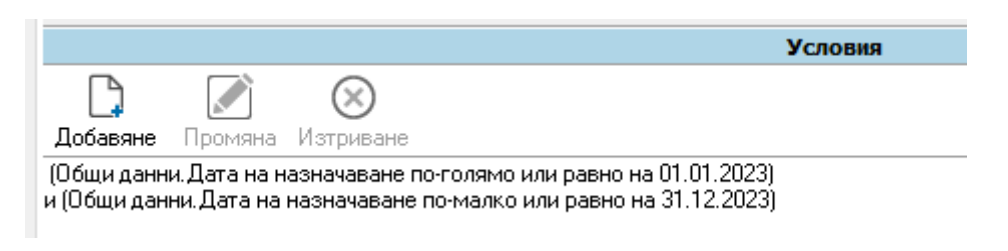

*Пример 2. Ако искаме като резултат да получим от всички новоназначени служители през годината, само тези които са с група инвалидност, към селекцията от Пример 1, трябва да добавим още две условия (трето и четвърто):*

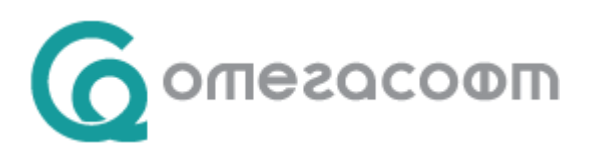

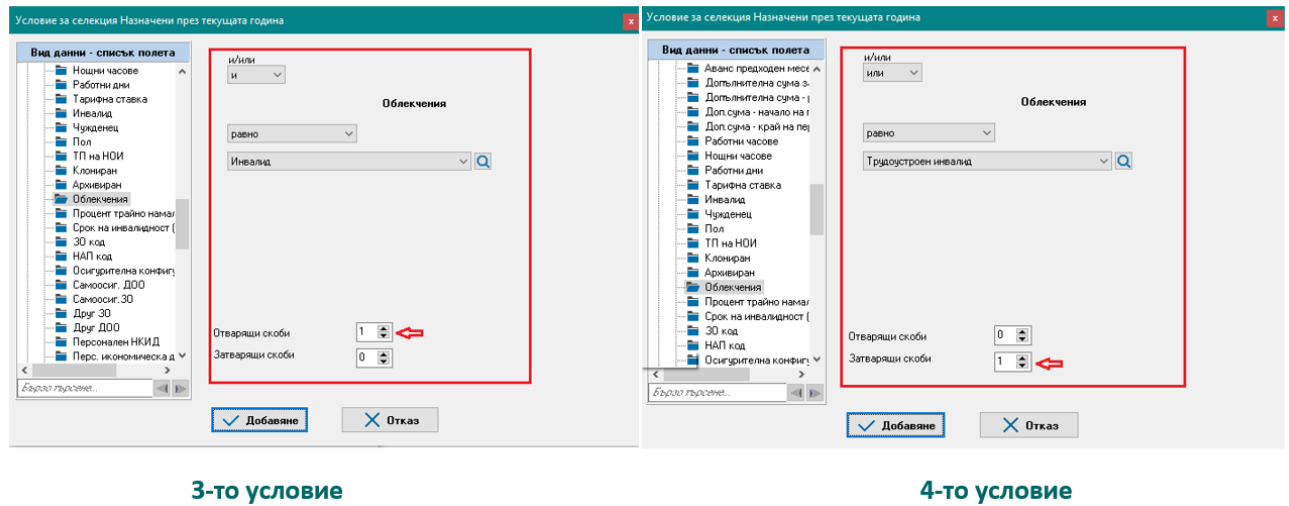

И така условията за селекция, която да извежда резултат за всички назначени служители през 2023 година с данъчно облекчение "Инвалид" или "Трудоустроен инвалид" са следните:

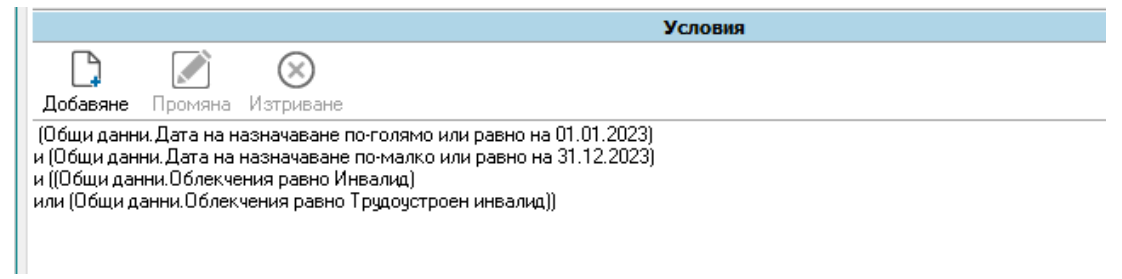

*Пример 3: Селекция за "Напуснали служители през календарната 2023 г."*

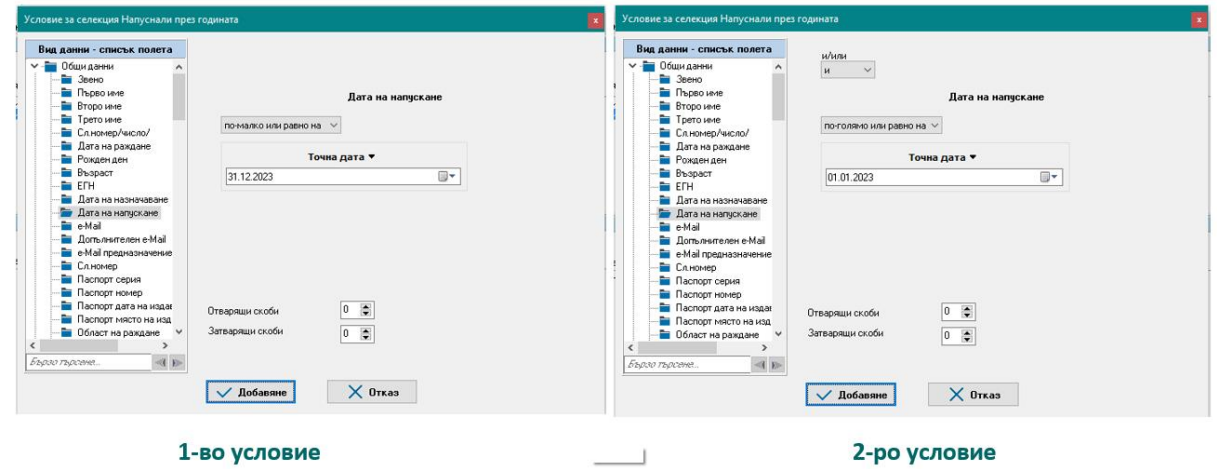

За да се изведе коректен резултат е необходимо за тази селекция да се избере опцията "Включи напуснали":

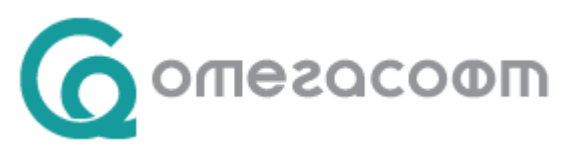

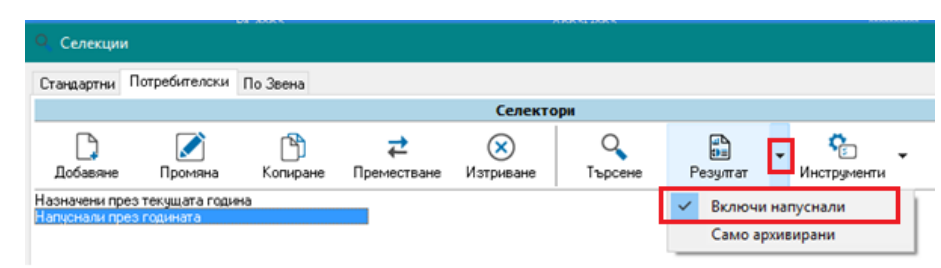

*Пример 4: Селекция за служители с ФРЗ над максималния осигурителен доход:*

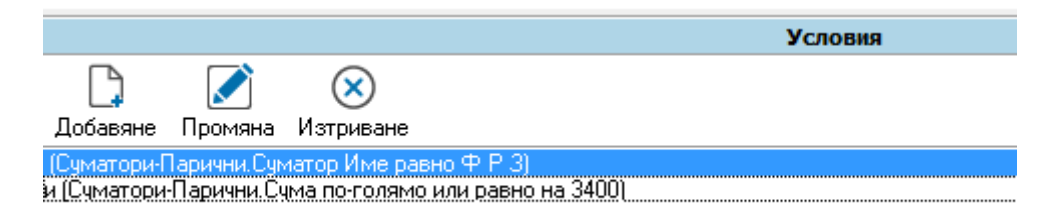

Като резултат ще изведе всички служители със сума по ФРЗ равна или по-голяма от 3400 лв.

*Пример 5: Селекция за служители с основна заплата под МРЗ за страната и непълно работно време:* 

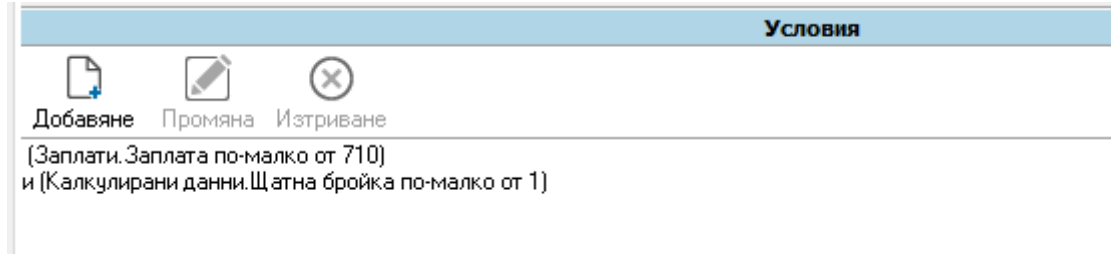

### *Пример 6: Селекция за служители в майчинство:*

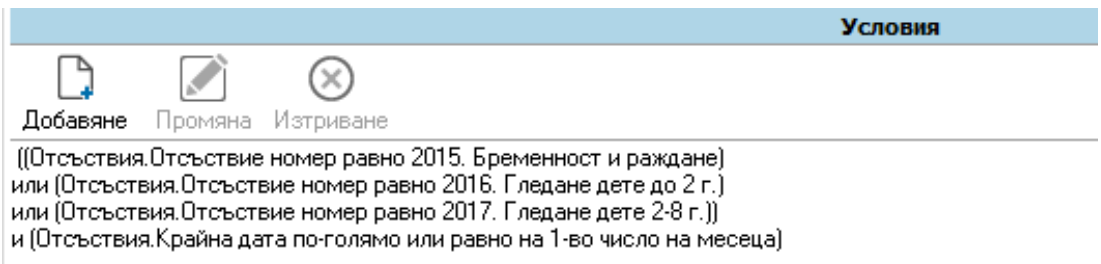